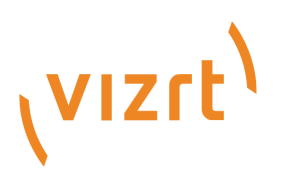

# Viz Vectar Plus Release Notes

Version 1.4

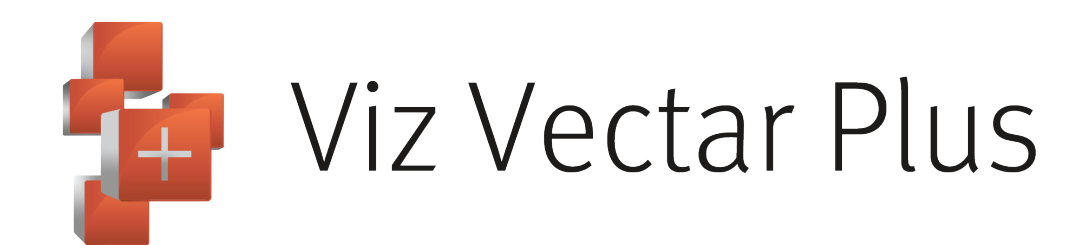

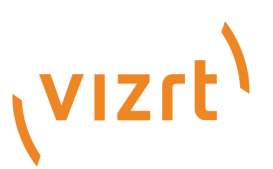

#### Copyright ©2023Vizrt.All rights reserved.

No part of this software, documentation or publication may be reproduced, transcribed, stored in a retrieval system, translated into any language, computer language, or transmitted in any form or by any means, electronically, mechanically, magnetically, optically, chemically, photocopied, manually, or otherwise, without prior written permission from Vizrt.

Vizrt specifically retains title to all Vizrt software. This software is supplied under a license agreement and may only be installed, used or copied in accordance to that agreement.

#### Disclaimer

Vizrt provides this publication "as is" without warranty of any kind, either expressed or implied. his publication may contain technical inaccuracies or typographical errors. While every precaution has been taken in the preparation of this document to ensure that it contains accurate and up-to-date information, the publisher and author assume no responsibility for errors or omissions. Nor is any liability assumed for damages resulting from the use of the information contained in this document. Vizrt's policy is one of continual development, so the content of this document is periodically subject to be modified without notice. These changes will be incorporated in new editions of the publication. Vizrt may make improvements and/or changes in the product(s) and/or the program(s) described in this publication at any time. Vizrt may have patents or pending patent applications covering subject matters in this document. The furnishing of this document does not give you any license to these patents.

#### Antivirus

Vizrt does not recommend or test antivirus systems in combination with Vizrt products, as the use of such systems can potentially lead to performance losses. The decision for the use of antivirus software and thus the risk of impairments of the system is solely at the customer's own risk.

There are general best-practice solutions, these include setting the antivirus software to not scan the systems during operating hours and that the Vizrt components, as well as drives on which clips and data are stored, are excluded from their scans (as previously stated, these measures cannot be guaranteed).

#### Technical Support

For technical support and the latest news of upgrades, documentation, and related products, visit the Vizrt web site at [www.vizrt.com.](http://www.vizrt.com)

#### Created on

2023/09/05

# Contents

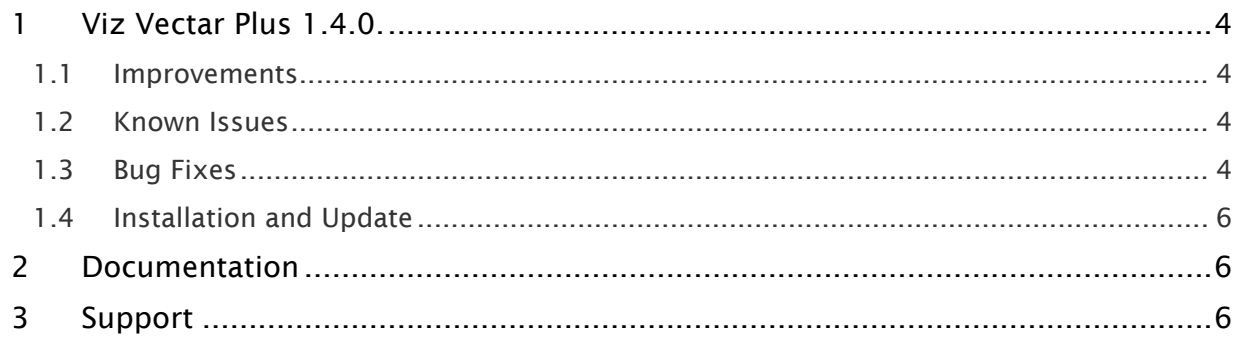

# <span id="page-3-0"></span>1 Viz Vectar Plus 1.4.0.

#### Release Date: 2023-09-05

These are the release notes for Viz Vectar Plus version 1.4.0. This document contains a list of references to fixed issues regarding the user-visible changes that have been made to the software since release 1.3.0.

<span id="page-3-1"></span>See<https://www.vizrt.com/products/viz-vectar-plus>for more details.

### 1.1 Improvements

- Added advanced controls to the streaming encoder.
- Added a warning when trying to output an HTTP/RTSP stream.
- Improved SRT CBR encoding output so the bitrate is smooth.
- Changed font in Macro Editor so it is easier to read.
- Improved the handling of NDI device names with excessively long names.
- Tooltip no longer flickers when the cursor is hovering next to an infowidget.
- Added support for NewTek Flex Control Panel (Flex Control Panel fw v1.1-18).
- Improved performance of LiveLink browser.
- Added back the Loading icon when loading ASC transitions.
- Raised the input limit for Evertz Quartz routers from 128 to 576.
- Added a macro shortcut to select the *Clean* option in Output Configuration > Video > Mix Effects > Clean.
- Support for CEF HTML/Web Buffers to bring in live websites, graphics or text into your productions.
- Added the ability to delegate Mix 5-8 on the 4-stripe Control Surface.
- Improved the way we handle audio when exporting using the M4V format.
- Improved the NewTek Ethernet PTZ Control protocol in the Input Config window.
- Multi-Select Mode button now has a macro shortcut associated with it (ddr#\_multi\_select\_toggle).
- If a macro and a macro folder have the same name, toggling one will no longer toggle both.

### <span id="page-3-2"></span>1.2 Known Issues

• -

## <span id="page-3-3"></span>1.3 Bug Fixes

- Fixed an issue where some presets were not showing in the Effects Dictionary.
- Updated some broken URL's in the LivePanel Resources section.
- Fixed a permissions issue with the Vimeo streaming preset.
- Fixed an issue where some PSD files would not import correctly.
- Fixed an issue where clicking the audio knob on the Flex to mute the channel wouldn't work if the channel was set to -60dB.
- Fixed an issue with colorspace conversion when using an alpha channel in Flowics graphics in the CEF HTML web buffers.
- Fixed an issue where the DDR would restart playback of the currently playing clip you dragged and dropped a file into the bin.
- Fixed an issue with jittery audio and video when creating a file capture in a 1080i50 session.
- Fixed an issue in LivePanel where the input video stream wasn't working when using certain Panasonic cameras.
- Fixed an issue where pressing the Grab button on a 2-stripe/4-stripe would always grab Input 2.
- Fixed an issue where clicking noises were present on Mix recordings.
- Fixed an issue where the media browser would close if you pressed enter while filtering.
- Fixed an issue where color groups were not resetting in the Previz tab.
- Fixed an issue with ghosting on the streaming encoder when in a 1080i50 session.
- Fixed an issue where the wrong value was being recorded for Manual White Balance in the Macro Editor.
- Fixed an issue where clearing M/E presets did not clear preset thumbnail.
- Fixed an issue with ingesting certain types of SRT streams.
- Fixed an issue where you could not remove a custom datalink key in LivePanel if the title had a % symbol in the name.
- Fixed an issue where audio channels would not be read from certain .avi files.
- Fixed an issue where the replay function was not playing back clips in their entirety.
- Fixed an issue where Phones Solo was disabled, it is now enabled.
- Fixed an issue with audio clicking on Live Call Connect.
- Fixed an issue where imported PSD files did not properly place text fields.
- Fixed an issue where setting the reverse option for a transition wouldn't always carry over when changing to a different transition slot.
- Fixed an issue where Comp Animations would switch to their proxy streams too early.
- Fixed a rare issue where transcoding a large batch of video files could cause one of the videos to become corrupted.
- Fixed an issue where SOLO was not working correctly on AUX and MASTER outs.
- Fixed an issue where show\_external\_audiomixer, show\_buffers\_tab, show\_ddr1\_tab, show\_ddr2\_tab, and show\_sound\_tab marco shortcuts were not working.
- Fixed an issue in LivePanel where datalink keys with leading or trailing spaces would not work correctly.
- Fixed an issue where HEVC files could be transcoded in the DDR but could not be imported using the Import feature.
- Fixed an issue where the LiveLink browser page could refresh after window is closed when using a .url file.
- Fixed an issue which could cause a MIX set to Program (Clean) to send incorrect video in some situations.
- Fixed an issue where importing clips of a specific format could result in improper fielding on the imported clip.
- Fixed several documentation and messaging errors.
- Fixed an issue with the VU meter API data.
- Fixed an issue where the buffer Layer Presets did not always match the thumbnails in the Title Presets tab.
- Fixed an issue where the "dsk#\_new\_input\_sel" macro did not function correctly.
- Fixed a memory leak issue in some portrait aspect ratio sessions.
- Fixed an issue where Arabic text was not formatted correctly when loaded into the Automation Teleprompter.
- Fixed an issue where flickering could occur on quadlink output in specific circumstances.
- Fixed an issue where the *Unload* option in the Buffer context menu was always greyed out.
- Fixed an issue where the LCC camera options could be removed if NDI Tools was installed on a Viz Vectar.
- Fixed an issue where a ShuttleXpress controller could stop functioning under specific circumstances.
- Fixed an issue where Autoplay would not automatically transition a DDR off when playback completed.
- Fixed an issue where an NDI PTZ camera source routed through an NDI router might not register as a PTZ camera.
- Fixed an issue where the macro\_is\_enabled\_byname shortcut was not working.

## <span id="page-5-0"></span>1.4 Installation And Update

- Installation: Refer to the *Viz Vectar Plus User Guide*, section *Setup*.
- Update: Download the installer from the Vizrt FTP server. The installer performs the update.

# <span id="page-5-1"></span>2 Documentation

Latest documentation for Viz Vectar Plus is available at the Vizrt Documentation Center:

- [Viz Vectar Plus User Guide](https://documentation.vizrt.com/viz-vectar-plus.html)
- [Previous version Release Notes](https://documentation.vizrt.com/viz-vectar-plus.html)

A *User Guide* is available from the installed application home page, by navigating to Help > Documentation > Live.

# <span id="page-5-2"></span>3 Support

Support is available at the [Vizrt Support Portal.](https://community.vizrt.com/)